Document identifier: MIXRT1050EVKBHUG User's Guide Rev. 1, 11/2020

## MIMXRT1050 EVKB Board Hardware User's Guide

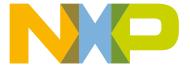

### **Contents**

| Chapter 1 Introduction                                                       |     |
|------------------------------------------------------------------------------|-----|
| 1.1 Board overview                                                           |     |
| 1.2 IMXRT1050 EVKB contents                                                  |     |
| 1.3 IMXRT1050 EVKB board revision history                                    |     |
| ,, ,, ,, ,, ,, ,, ,, ,, ,, ,,                                                |     |
| Chapter 2 Specifications                                                     | 5   |
| Chapter 2 Specifications                                                     |     |
| 2.1 i.MX RT1050 processor                                                    |     |
| 2.2 Boot mode configurations                                                 |     |
| 2.3 Power tree                                                               |     |
| 2.4 SDRAM memory                                                             |     |
| 2.5 SD card slot                                                             |     |
| 2.6 Hyper Flash                                                              |     |
| 2.7 QSPI Flash                                                               |     |
| 2.8 Ethernet connector                                                       |     |
| 2.9 USB PHY connector                                                        |     |
| 2.10 Audio input/output connector                                            | 10  |
| 2.11 OpenSDA circuit (DAP-Link)                                              | 10  |
| 2.12 JTAG connector                                                          | 11  |
| 2.13 Arduino expansion port                                                  | 11  |
| 2.14 Camera module connector                                                 |     |
| 2.15 User interface switch                                                   |     |
| 2.16 Sensor                                                                  |     |
| 2.17 User interface LED indicator                                            | 13  |
| 2.18 LCD interface                                                           |     |
|                                                                              |     |
| Chapter 3 PCB information                                                    | 1.4 |
| Chapter 3 PCB information                                                    | 14  |
|                                                                              |     |
| Chapter 4 EVKB design files                                                  | 15  |
| 1                                                                            |     |
| Objection F. Objection to of the Fig. 1. 1. 1. 1. 1. 1. 1. 1. 1. 1. 1. 1. 1. | 4.0 |
| Chapter 5 Contents of the Evaluation kit                                     |     |
|                                                                              |     |
| Chapter 6 Revision history                                                   | 17  |
| Chapter of Nevision History                                                  |     |

## Chapter 1 Introduction

This document is a Hardware User's Guide for the IMXRT1050 Evaluation Kit (EVKB) based on the NXP Semiconductor i.MX RT1050 Processor. This board is fully supported by NXP Semiconductor. The manual includes system setup and debugging, and provides detailed information on the overall design and usage of the EVKB board from a hardware systems perspective.

#### 1.1 Board overview

This EVK board is a platform designed to showcase the most commonly used features of the i.MX RT1050 Processor in a small, low cost package. The IMXRT1050 EVKB board is an entry level development board, which gives the developer the option of becoming familiar with the processor before investing a large amount or resources in more specific designs.

Table 1 describes features of the IMXRT1050 EVKB board.

Table 1. Board features

| Processor             | NXP Processor                                          | MIMXRT1052DVL6B (A1 silicon) |  |
|-----------------------|--------------------------------------------------------|------------------------------|--|
| DRAM Memory           | SDRAM 256 Mb, 166 MHz                                  | MT48LC16M16A2B4-6AIT: G      |  |
| DCDC                  | MPS MP2144GJ                                           |                              |  |
| LDO                   | UNION                                                  | UM1550S-18 UM1750S-00        |  |
|                       | TF Card Slot                                           |                              |  |
| Mass Storage          | 64 Mbit Quad SPI Flash                                 |                              |  |
|                       | 512 Mbit Hyper Flash                                   |                              |  |
| Display Interface     | LCD Connector                                          |                              |  |
| Ethernet              | 10/100 Mbit/s Ethernet Connector. PHY                  | Chip: KSZ8081RNB             |  |
| USB                   | USB 2.0 OTG Connector                                  |                              |  |
| U3B                   | USB 2.0 Host Connector                                 |                              |  |
|                       | 3.5 mm Audio Stereo Headphone Jack                     |                              |  |
| Audio Connector       | Board-Mounted Microphone                               |                              |  |
| Addio Collifector     | Left & Right Speaker Out Connectors                    |                              |  |
|                       | SPDIF Interface (unpopulated)                          |                              |  |
| Power Connector       | 5V DC-Jack                                             |                              |  |
| Debug Connector       | JTAG 20-pin Connector (SWD by default)                 |                              |  |
| Debug Connector       | OpenSDA with DAP-Link                                  |                              |  |
| Sensor                | FXOS8700CQ: 6-Axis Ecompass (3-Axis Mag, 3-Axis Accel) |                              |  |
| Camera                | CMOS Sensor Interface                                  |                              |  |
| CAN                   | CAN Bus Connector                                      |                              |  |
| User Interface Button | ON/OFF, POR Reset, Reset, USER Button                  |                              |  |
| Led Indicator         | Power Status, Reset, OpenSDA, USER LED                 |                              |  |

Table continues on the next page...

User's Guide 3/18

4 / 18

Table 1. Board features (continued)

| Expansion Port | Arduino Interface                                       |
|----------------|---------------------------------------------------------|
| PCB            | 3.937-inch × 5.9055-inch (10 cm × 15 cm), 4-layer board |

#### 1.2 IMXRT1050 EVKB contents

The IMXRT1050 EVKB contains the following items:

- IMXRT1050 EVKB board
- USB cable (Micro B)

#### 1.3 IMXRT1050 EVKB board revision history

• EVKB: Mass product

NOTE

- 1. EVKB boards are based on A1 silicon.
- 2. Change C88 to 2.2 uf/35 V or 1.0 uf/35 V to ensure the back light control circuits working normally. This change is only for Rev A, A1 and B, but not for Rev B1. For details, see Figure 1.

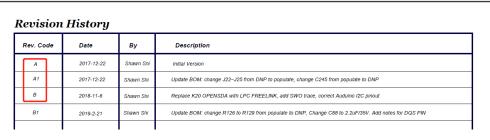

Figure 1. EVKB board revision history

### Chapter 2 **Specifications**

This chapter provides detailed information about the electrical design and practical considerations of the EVKB Board. Each block of the EVKB board, as shown in Figure 2, will be discussed.

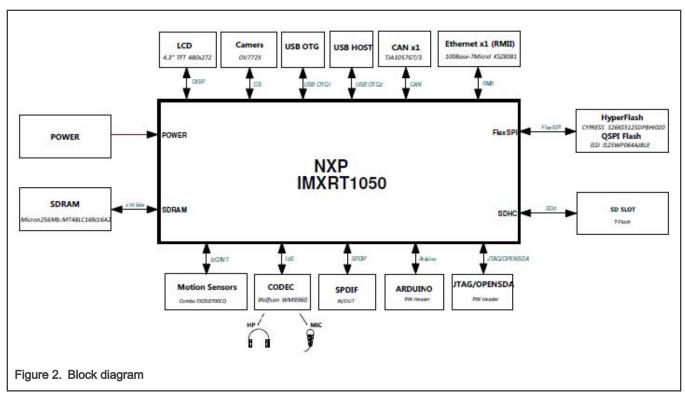

The overview of the IMXRT1050 EVKB board is as shown in Figure 3 and Figure 4.

User's Guide 5 / 18

6 / 18

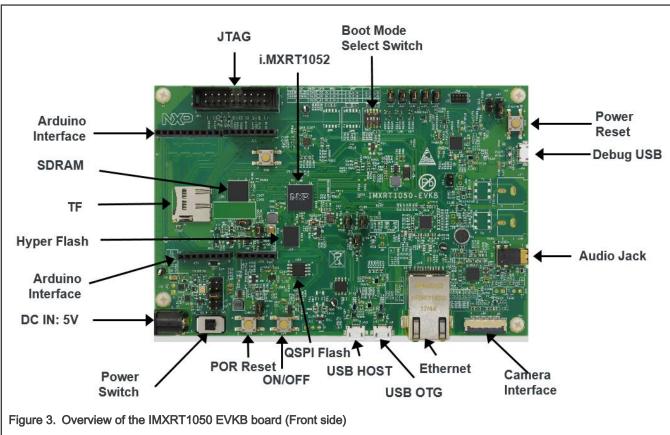

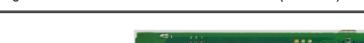

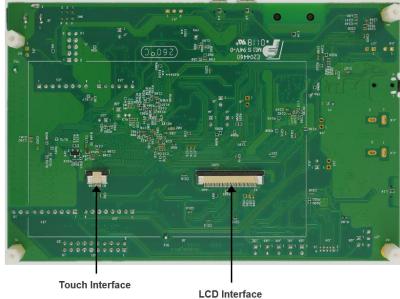

Figure 4. Overview of the IMXRT1050 EVKB board (Back side)

#### 2.1 i.MX RT1050 processor

The i.MX RT1050 is a new processor family featuring NXP's advanced implementation of the Arm<sup>®</sup> Cortex<sup>®</sup>-M7 core. It provides high CPU performance and best real-time response. The i.MX RT1050 provides various memory interfaces, including SDRAM, Raw NAND FLASH, NOR FLASH, SD/eMMC, Quad SPI, HyperBus and a wide range of other interfaces for connecting

peripherals, such as WLAN, Bluetooth<sup>™</sup>, GPS, displays, and camera sensors. Same as other i.MX processors, i.MX RT1050 also has rich audio and video features, including LCD display, basic 2D graphics, camera interface, SPDIF and I<sup>2</sup>S audio interface.

The i.MX RT1050 applications processor can be used in areas such as industrial HMI, IoT, motor control and home appliances. The architecture's flexibility enables it to be used in a wide variety of other general embedded applications too. The i.MX processor provides all interfaces necessary to connect peripherals such as WLAN, Bluetooth ™, GPS, camera sensors, and multiple displays.

For more detailed information about i.MX RT1050, see i.MX RT1050 Datasheet and Reference manual.

#### 2.2 Boot mode configurations

The device has four boot modes (one is reserved for NXP use). The boot mode is selected based on the binary value stored in the internal BOOT MODE register. Switch (SW7-3 & SW7-4) is used to select the boot mode on the IMXRT1050 EVKB board.

Table 2. Boot mode pin settings

| BOOT_MODE[1:0] (SW7-3 SW7-4) | BOOT type         |
|------------------------------|-------------------|
| 00                           | Boot From Fuses   |
| 01                           | Serial Downloader |
| 10                           | Internal Boot     |
| 11                           | Reserved          |

Typically, the internal boot is selected for normal boot, which is configured by external BOOT\_CFG GPIOs. Table 3 describes the typical Boot mode and Boot device settings.

Table 3. Typical boot mode and boot device settings

| SW7-1 | SW7-2 | SW7-3 | SW7-4 | Boot device |
|-------|-------|-------|-------|-------------|
| OFF   | ON    | ON    | OFF   | Hyper Flash |
| OFF   | OFF   | ON    | OFF   | QSPI Flash  |
| ON    | OFF   | ON    | OFF   | SD card     |

NOTE

For more information about boot mode configuration, see the **System Boot** chapter in *i.MX RT1050 Processor Reference Manual* (document IMXRT1050RM).

For more information about IMXRT1050 EVKB boot device selection and configuration, see Main board schematic.

#### 2.3 Power tree

A DC 5 V external power supply is used to supply the IMXRT1050 EVKB Board at J2, and a slide switch SW1 is used to turn the Power ON/OFF. J28 and J9 can also be used to supply the EVKB Board. Different power supply need to configure different Jumper setting of J1. Table 4 describes the details.

Table 4. Jumper settings of power supply

| Power supply | J1 settings |  |
|--------------|-------------|--|
| J2           | 1-2         |  |

Table continues on the next page...

Table 4. Jumper settings of power supply (continued)

| Power supply | J1 settings |
|--------------|-------------|
| J9           | 3-4         |
| J28          | 5-6         |

#### NOTE

Some computers' USB cannot support 500 ma before establishing communication. In this case, it is recommended to replace the computer or use the power adapter (J2) to power the EVKB board.

Figure 5 shows the power tree.

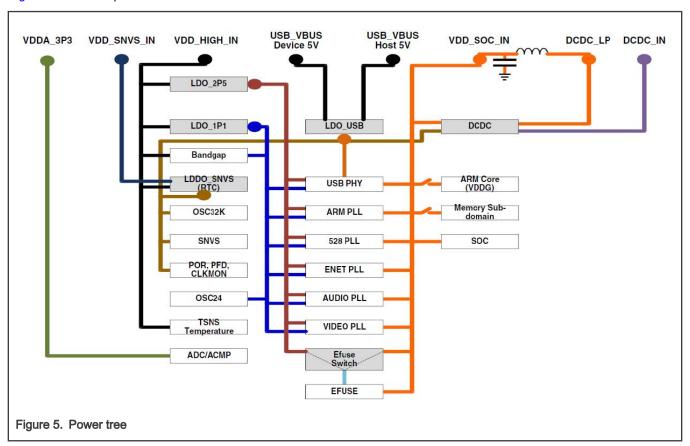

Figure 6 shows the power control logic of the IMXRT1050 EVKB board.

- It will power up SNVS firstly, then PMIC\_REQ\_ON will be switched on to enable external DC/DC to power up other power domains.
- ON/OFF button is used to switch ON/OFF PMIC\_REQ\_ON to control power modes.
- The RESET button and WDOG output are used to reset the system power.

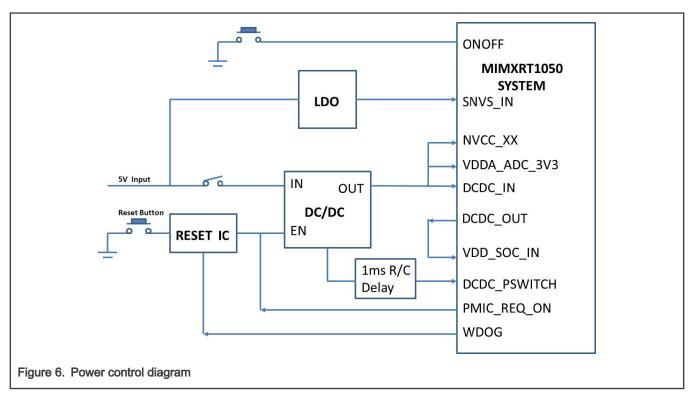

Table 5 describes the power rails on the board.

Table 5. Power rails

| Power rail                     | MIN (V) | TYP (V)          | MAX (V)          | Description                                 |
|--------------------------------|---------|------------------|------------------|---------------------------------------------|
| VDD_SOC_IN                     | 0.925   | _                | 1.26             | Core supplies input voltage                 |
| VDD_HIGH_IN                    | 3       | 3.3              | 3.6              | VDD_HIGH_IN supply voltage                  |
| DCDC_IN                        | 3       | 3.3 <sup>1</sup> | 3.6 <sup>1</sup> | Power for DCDC                              |
| VDD_SNVS_IN                    | 2.4     | 3                | 3.6              | Power for SNVS and RTC                      |
| USB_OTG1_VBUS<br>USB_OTG2_VBUS | 4.4     | 5                | 5.5              | Power for USB VBUS                          |
| VDDA_ADC                       | 3       | 3.3              | 3.6              | Power for 12-bit ADC                        |
| NVCC_SD0                       | 3       | 3.3              | 3.6              | Power for GPIO in SDIO1 bank (3.3 V mode)   |
| NVCC_3D0                       | 1.65    | 1.8              | 1.95             | Power for GPIO in SDIO1 bank (1.8 V mode)   |
| NVCC SD1                       | 3       | 3.3              | 3.6              | Power for GPIO in SDIO2 bank (3.3 V mode)   |
| NVCC_3D1                       | 1.65    | 1.8              | 1.95             | Power for GPIO in SDIO2 bank (1.8 V mode)   |
| NVCC_EMC                       | 3       | 3.3              | 3.6              | IO supply for GPIO in EMC bank (3.3 V mode) |
| INVOC_EIVIC                    | 1.65    | 1.8              | 1.95             | IO supply for GPIO in EMC bank (1.8 V mode) |
| NVCC_GPIO                      | 3       | 3.3              | 3.6              | IO power for GPIO                           |

1. For silicon A0, DCDC\_IN voltage domain is 2.9 - 3.1 V.

#### 2.4 SDRAM memory

One 256 Mb, 166 MHz SDRAM (MT48LC16M16A2B4-6AIT: G) is used on the EVK board.

#### 2.5 SD card slot

There is a SD card slot (J20) on the IMXRT1050 EVKB Board. J20 is the Micro SD slot for USDHC1 interface. If the developer wants to boot from the SD card, the boot device switch (SW7) settings should be: ON, OFF, ON, OFF, as shown in Table 3.

#### 2.6 Hyper Flash

On the IMXRT1050 EVKB Board, there is one 512 Mbit Hyper Flash device. If the developer wants to boot from the Hyper Flash, the boot device switch (SW7) settings should be: OFF. ON, ON, OFF, as shown in Table 3.

#### 2.7 QSPI Flash

A 64Mbit QSPI Flash is used on the IMXRT1050 EVKB Board. If the developer wants to boot from the QSPI Flash, the boot device switch(SW7) settings should be: OFF, OFF, ON, OFF, as shown in *Table* 3.

By default, this QSPI Flash is disabled on the EVKB. To enable the onboard QSPI Flash, the settings need to be changed.

- Remove resistors R356 and R361 to R366.
- Weld 0 Ω resistors: R153 to R158.

#### 2.8 Ethernet connector

There is one Ethernet Mac controller in the MIMXRT1050 processor. The Ethernet subsystem of the IMXRT1050 EVKB board is provided by the KSZ8081RNB 10/100M Ethernet Transceiver (U16) and a RJ45 (J19) with integrated Magnetic.

#### 2.9 USB PHY connector

The MIMXRT1050 contains two integrated USB 2.0 PHYs capable of connecting to USB host/device systems at the USB Low-Speed (LS) rate of 1.5 Mbits/s, Full-Speed (FS) rate of 12 Mbits/s or at the USB 2.0 High-Speed (HS) rate of 480 Mbits/s.

#### 2.10 Audio input/output connector

The Audio CODEC used on the IMXRT1050 EVKB Board is Wolfson's Low Power, high quality Stereo Codec, WM8960.The IMXRT1050 EVKB board includes:

- · One headphone interface (J12)
- One onboard MIC (P1)
- Two speaker interfaces (J16, J17)
- The SPDIF interface (J14 & J18, DNP)

J12 is a 3.5 mm audio stereo headphone jack, which supports jack detect.

#### 2.11 OpenSDA circuit (DAP-Link)

The OpenSDA circuit (CMSIS–DAP) is an open-standard serial and debug adapter. It bridges serial and debug communications between a USB host and an embedded target processor.

CMSIS-DAP features a Mass Storage Device (MSD) bootloader, which provides a quick and easy mechanism for loading different CMSIS-DAP Applications such as flash programmers, run-control debug interfaces, serial-to-USB converters, and more. Two or more CMSIS-DAP applications can run simultaneously. For example, run-control debug application and serial-to-USB converter

User's Guide 10 / 18

runs in parallel to provide a virtual COM communication interface while allowing code debugging via CMSIS-DAP with just single USB connection.

For the IMXRT1050 EVKB board, J28 is the connector between the USB host and the target processor. Jumper to serial downloader mode to use stable DAP-Link debugger function. If developer wants to make OpenSDA going to the bootloader mode, J27 should jumper to 1-2, and press **SW4** when power on. Meanwhile, the OpenSDA supports drag/drop feature for U-Disk.

- 1. Use the seral downloader mode and drag/drop the image file to U-Disk.
- 2. Select Hyper Flash as boot device and reset the board.

Now, the image will run.

#### 2.12 JTAG connector

J21 is a standard 20-pin/2.54 mm Box Header Connector for JTAG. Figure 7 shows the pin definitions. SWD is supported by default.

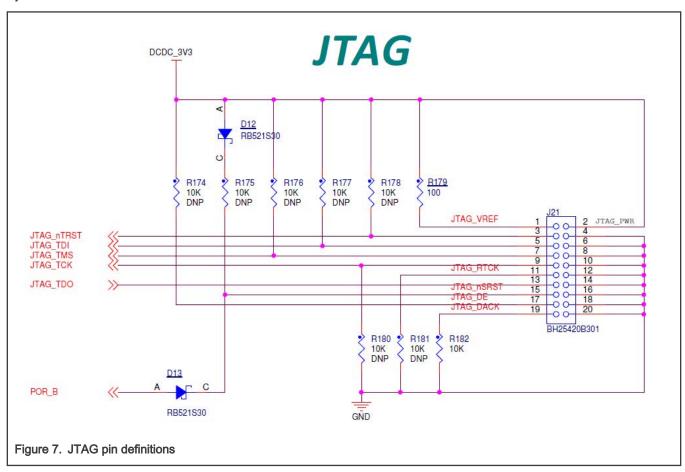

#### 2.13 Arduino expansion port

J22 to J25 is defined as Arduino interface. Table 6 describes the pin definitions of Arduino interface.

Table 6. Arduino interface pin definitions

| J22        | J23     | J24          | J25 |
|------------|---------|--------------|-----|
| UART_RX/D0 | A0/ADC0 | D8/CLKO/ICP1 | NC  |

Table continues on the next page...

Table 6. Arduino interface pin definitions (continued)

| J22              | J23         | J24                   | J25   |
|------------------|-------------|-----------------------|-------|
| UART_TX/D1       | A1/ADC1     | D10/SPI_CS            | RESET |
| D2/INT0          | A2/ADC2     | D9/OC1A/PWM           | IOREF |
| D3/INT1/PWM/OC2B | A3/ADC3     | D11/OC2A/PWM/SPI_MOSI | 3.3 V |
| D4/T0/XCK        | A4/ADC4/SDA | D12/SPI_MISO          | 5 V   |
| D5/TI/PWM        | A5/ADC5/SCL | D13/SPI_CLK           | GND   |
| D6/AIN0/PWM/OC0A | _           | GND                   | GND   |
| D7/AIN1/PWM      | _           | AREF                  | VIN   |
| _                | _           | D14/I2C_SDA           |       |
| _                | _           | D15/I2C_SCL           | _     |

#### NOTE

J24 PIN9&PIN10 are not compatible with ARDUINO I2C, please use or wire to J23 PIN5&PIN6 instead and it will correct in next revision.

#### 2.14 Camera module connector

One parallel Camera Sensor Interface (CSI) is supported by the i.MX RT1050. There is a Camera Module Connector (J35) on the IMXRT1050 EVKB Board. The CA031C based on OV7725 and CA111C based on MT9M114 can be used directly.

#### NOTE

J35 supports both MT9M114 and OV7725 camera module, but 3.3 V is a violation to MT9M114 spec 3.1 V. It proved fine for evaluation/demo with 3.3 V supply, but in product design, it is recommended to adjust DCDC output or add level shifter.

#### 2.15 User interface switch

There are four user interface switches on the IMXRT1050 EVKB Board. Their functionality is as below.

#### 2.15.1 Power switch

SW1 is a slide switch to control the power of the IMXRT1050 EVKB Board when the power supply is from J2. The function of this switch is listed below:

- · Sliding the switch to the ON position connects the 5 V power supply to the Evaluation board main power system.
- · Sliding the switch to OFF position immediately removes all power from the board.

#### 2.15.2 ON/OFF button

SW2 is the ON/OFF button for IMXRT1050 EVKB board. A short pressing in OFF mode causes the internal power management state machine to change state to ON. In ON mode, a short pressing generates an interrupt (intended to be a softwarecontrollable(power-down). An approximate 5 seconds or more pressing causes a forced OFF. Both boot mode inputs can be disconnected.

#### 2.15.3 Reset button

There are two **Reset** buttons on the EVK Board. **SW3** is the power-n reset button. Pressing the **SW3** in the Power On state will force to reset the system power except SNVS domain. The Processor will be immediately turn off and reinitiate a boot cycle from the Processor Power Off state. **SW4** is the Reset button.

#### 2.15.4 USER button

SW8 is the USER button (GPIO5-00) for developers using. Pressing can produce changes in high and low levels.

#### 2.16 Sensor

U32 on the EVK board is a 6-Axis Ecompass (3-Axis Mag, 3-Axis Accel) sensor FXOS8700CQ. The Ecompass is connected to i.MX RT1050 I2C1 port.

#### 2.17 User interface LED indicator

There are four LED status indicators located on the EVK Board. The functions of these LEDs include:

Main Power Supply(D3)

Green: DC 5 V main supply is normal.

Red: J2 input voltage is over 5.6 V.

OFF: The board is not powered.

- Reset RED LED (D15)
- OpenSDA LED (D16)
- USER LED (D18)

#### 2.18 LCD interface

The enhanced Liquid Crystal Display Interface (eLCDIF) is a general purpose display controller. The eLCDIF block supports the following:

Displays that support moving pictures and require the RGB interface mode (DOTCLK interface).

The eLCDIF provides fully programmable functionality to supported interfaces:

- Bus master interface to source frame buffer data for display refresh.
- 8/16/18/24/32 bit LCD data bus support available depending on I/O mux options.
- · Programmable timing and parameters for DOTCLK LCD interfaces.

If developers want to use LCD, NXP provides an optional LCD module RK043FN02H-CT which has a 4.3 inches touch-screen and supports a resolution of up to 480\*3(RGB)\*272. This module contains two FPC cables. The LCD interface can be connected to J8 (A1-A40) and the CPT interface can be connected to J8 (B1-B6). LCD modules can be purchased from the NXP website.

At the same time, you need to change C88 to 2.2uf/35V or 1.0uf/35V to ensure the back light control circuits working normally. This change is only for Rev A, A1 and B, not required for Rev B1.

## Chapter 3 PCB information

The IMXRT1050 EVKB board is made using standard 4-layer technology. The material used was FR-4. Table 7 shows the PCB stack-up information.

Table 7. Board stack-up information

| Layer | Description | Copper (Oz) | Dielectric thickness(mil) |
|-------|-------------|-------------|---------------------------|
| 1     | Signal      | 1           | _                         |
|       | Dielectric  | _           | 3                         |
| 2     | GND         | 1           | _                         |
|       | Dielectric  | _           | 52                        |
| 3     | Power       | 1           | _                         |
|       | Dielectric  | _           | 3                         |
| 4     | Signal      | 1           | _                         |

# Chapter 4 EVKB design files

The schematics, layout files, and gerber files (including Silkscreen) can be downloaded from MIMXRT1050-EVK.

User's Guide

15 / 18

### Chapter 5 Contents of the Evaluation kit

#### Table 8. EVK contents

| Item      | Description                                        |
|-----------|----------------------------------------------------|
| EVK board | EVKB Board with processor, memory, interfaces, etc |
| USB cable | USB cable (Micro-B to Standard-A)                  |

#### NOTE

Power adaptor, Micro SD Card, LCD Module and Camera Module are not standard parts of the Evaluation Kit.

User's Guide 16 / 18

## Chapter 6 Revision history

Table 9 summarizes the changes made to this document since the initial release.

Table 9. Revision history

| Revision number | Date    | Substantive changes |
|-----------------|---------|---------------------|
| 0               | 04/2018 | Initial release     |
| 1               | 11/2020 | Updated Figure 1    |

User's Guide 17 / 18 How To Reach Us

Home Page:

nxp.com

Web Support:

nxp.com/support

Information in this document is provided solely to enable system and software implementers to use NXP products. There are no express or implied copyright licenses granted hereunder to design or fabricate any integrated circuits based on the information in this document. NXP reserves the right to make changes without further notice to any products herein.

NXP makes no warranty, representation, or guarantee regarding the suitability of its products for any particular purpose, nor does NXP assume any liability arising out of the application or use of any product or circuit, and specifically disclaims any and all liability, including without limitation consequential or incidental damages. "Typical" parameters that may be provided in NXP data sheets and/or specifications can and do vary in different applications, and actual performance may vary over time. All operating parameters, including "typicals," must be validated for each customer application by customer's technical experts. NXP does not convey any license under its patent rights nor the rights of others. NXP sells products pursuant to standard terms and conditions of sale, which can be found at the following address: nxp.com/SalesTermsandConditions.

**Right to make changes** - NXP Semiconductors reserves the right to make changes to information published in this document, including without limitation specifications and product descriptions, at any time and without notice. This document supersedes and replaces all information supplied prior to the publication hereof.

Security — Customer understands that all NXP products may be subject to unidentified or documented vulnerabilities. Customer is responsible for the design and operation of its applications and products throughout their lifecycles to reduce the effect of these vulnerabilities on customer's applications and products. Customer's responsibility also extends to other open and/or proprietary technologies supported by NXP products for use in customer's applications. NXP accepts no liability for any vulnerability. Customer should regularly check security updates from NXP and follow up appropriately. Customer shall select products with security features that best meet rules, regulations, and standards of the intended application and make the ultimate design decisions regarding its products and is solely responsible for compliance with all legal, regulatory, and security related requirements concerning its products, regardless of any information or support that may be provided by NXP. NXP has a Product Security Incident Response Team (PSIRT) (reachable at PSIRT@nxp.com) that manages the investigation, reporting, and solution release to security vulnerabilities of NXP products.

NXP, the NXP logo, NXP SECURE CONNECTIONS FOR A SMARTER WORLD, COOLFLUX,EMBRACE, GREENCHIP, HITAG, ICODE, JCOP, LIFE, VIBES, MIFARE, MIFARE CLASSIC, MIFARE DESFire, MIFARE PLUS, MIFARE FLEX, MANTIS, MIFARE ULTRALIGHT, MIFARE4MOBILE, MIGLO, NTAG, ROADLINK, SMARTLX, SMARTMX, STARPLUG, TOPFET, TRENCHMOS, UCODE, Freescale, the Freescale logo, AltiVec, CodeWarrior, ColdFire, ColdFire+, the Energy Efficient Solutions logo, Kinetis, Layerscape, MagniV, mobileGT, PEG, PowerQUICC, Processor Expert, QorlQ, QorlQ Qonverge, SafeAssure, the SafeAssure logo, StarCore, Symphony, VortiQa, Vybrid, Airfast, BeeKit, BeeStack, CoreNet, Flexis, MXC, Platform in a Package, QUICC Engine, Tower, TurboLink, EdgeScale, EdgeLock, elQ, and Immersive3D are trademarks of NXP B.V. All other product or service names are the property of their respective owners. AMBA, Arm, Arm7, Arm7TDMI, Arm9, Arm11, Artisan, big.LITTLE, Cordio, CoreLink, CoreSight, Cortex, DesignStart, DynamIQ, Jazelle, Keil, Mali, Mbed, Mbed Enabled, NEON, POP, RealView, SecurCore, Socrates, Thumb, TrustZone, ULINK, ULINK2, ULINK-ME, ULINK-PLUS, ULINKpro, µVision, Versatile are trademarks or registered trademarks of Arm Limited (or its subsidiaries) in the US and/or elsewhere. The related technology may be protected by any or all of patents, copyrights, designs and trade secrets. All rights reserved. Oracle and Java are registered trademarks of Oracle and/or its affiliates. The Power Architecture and Power.org word marks and the Power and Power.org logos and related marks are trademarks and service marks licensed by Power.org.

© NXP B.V. 2018-2020.

All rights reserved.

For more information, please visit: http://www.nxp.com
For sales office addresses, please send an email to: salesaddresses@nxp.com

Date of release: 11/2020
Document identifier: MIXRT1050EVKBHUG

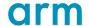